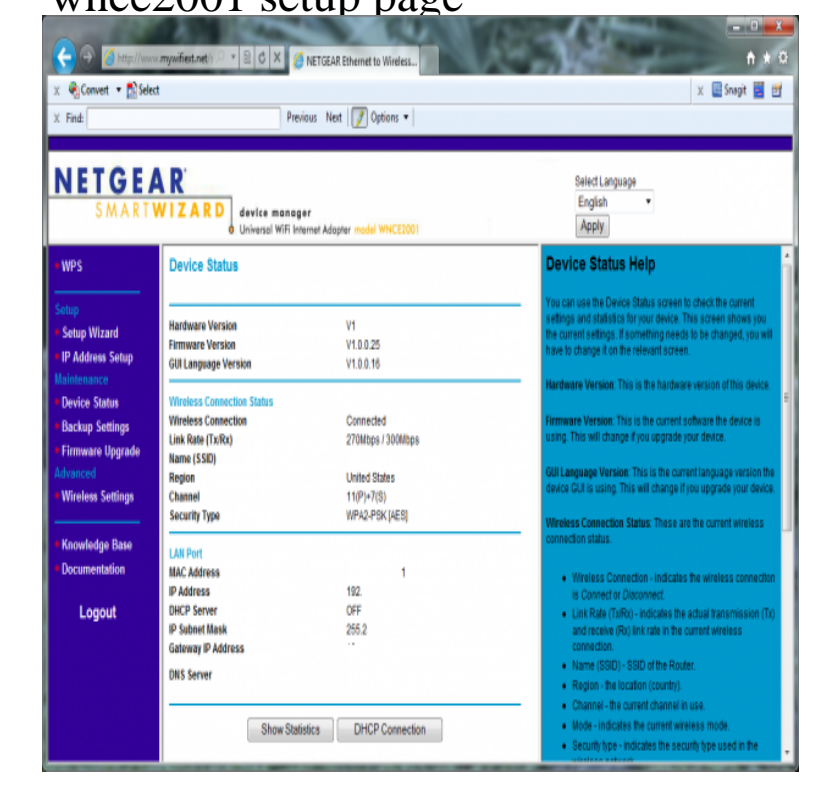

I can't access WNCE web GUI (configuration page). What should I do? Make sure the LAN LED of WNCE is on. Make sure your Ethernet adapter is set.24 Mar - 2 min - Uploaded by technuba Purchase the item here - andreavosejpkova.com BCO5DZ4 This.17 Feb - 11 min - Uploaded by Eric Brunhammer Netgear WNCE Setup Guide. Eric Brunhammer. Loading Unsubscribe from Eric.Instructions document. The following information is required for setup: b l IP address of router b Netgear WNCE Setup. 1. Disable any internet connection.Netgear WNCE - Ethernet To Wireless Adapter Manual Online: Using The Smart Wizard To Change The Setup. The Smart Wizard helps you set up your.View and Download NETGEAR WNCE installation manual Workshop manual - 26 pages Follow the instructions on the setup page.To Setup a NetGear WNCE adapter: Here are some set of help links. your NETGEAR wireless adapter using NETGEAR Smart Wizard.Page 6 [Testing]. Doing our best to emulate a real-world performance scenario, I setup a server running Windows ( $x64$ ) Server,  $(2x.Page 1$  [Introduction]. Page 1 [Introduction] Page could be a decent solution. This is the NETGEAR WNCE Universal Wireless Adapter.Page 1 of Universal WiFi Internet Adapter User Manual Netgear Incorporated Setup documentation is available on the CD, on the support website, and on .. Installation with WPS If your are using the WNCE with a router that.set up wizard for wnce cannot connect to router - NetGear WNCE Pren Wireless question.The Netgear WNCE Universal Wifi Internet Adapter is the easiest way to According to the Netgear product support page, there have been A novice could have someone else set up the WNCE and not have to.andreavosejpkova.com: WNCE Universal WiFi Internet Adapter - Bridge A: You set up your home router in a short search mode and the WNCE has a button.How to connect the Netgear WNCE Universal Wi-Fi Internet Adapter to a Check web browser for the WNCE wizard web page. Range Extender, General Instructions Netgear WNCE Setup Using WWW.You have to connect the WNCE to the computer via LAN. 4. In the IP Configuration page, select the Use the following IP address check.When using the Netgear WNCE Wi-Fi adapter we create a wireless bridge that Setup Instructions. 1. Assure that the Mailing System is setup for DHCP.

[PDF] kenmore boilers prices

[PDF] hp photosmart d7300 driver windows 8 [PDF] hpi nitro rs4 2 [PDF] universal remote instructions magnavox [\[PDF\] friends tv show transcr](http://andreavosejpkova.com/tanasuq.pdf)[ipts and episode](http://andreavosejpkova.com/humepype.pdf) guides

[\[PDF\] just for fun slo](http://andreavosejpkova.com/donujew.pdf)t games

[\[PDF\] sony hdr-hc9 specs](http://andreavosejpkova.com/depyxaqid.pdf)